## **Automatischer Neustart der dv\_serial auf einem Banana Pi Pro**

Stand: 2024/05/06 06:34

Autor: Kim Hübel - DG9VH, dg9vh@darc.de

dmr:dv4mini:automatischer\_neustart\_der\_dv\_serial\_auf\_einem\_banana\_pi\_pro https://wiki.dg9vh.de/dmr:dv4mini:automatischer\_neustart\_der\_dv\_serial\_auf\_einem\_banana\_pi\_pro?rev=1449732815

## Inhaltsverzeichnis

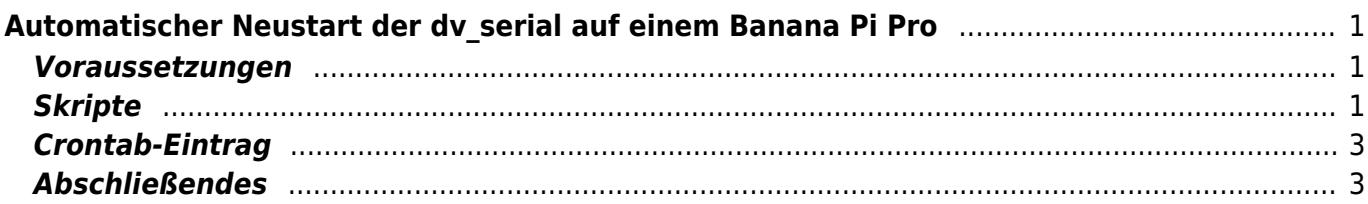

dmr:dv4mini:automatischer\_neustart\_der\_dv\_serial\_auf\_einem\_banana\_pi\_pro https://wiki.dg9vh.de/dmr:dv4mini:automatischer\_neustart\_der\_dv\_serial\_auf\_einem\_banana\_pi\_pro?rev=1449732815

# <span id="page-4-0"></span>Automatischer Neustart der dv\_serial auf einem Banana Pi Pro

#### <span id="page-4-1"></span>Voraussetzungen

Das Script setzt voraus, dass die dv serial unter /home/bananapi/DV4mini gespeichert ist (sieht man, wenn man im Script den "PROG PATH" sich anschaut... kann an dieser Stelle an die eigene Installation geändert werden.

## <span id="page-4-2"></span>**Skripte**

/etc/init.d/dv\_serial.sh

```
#!/bin/bash
### BEGIN INIT INFO
## Provides:
                        dv serial
# Required-Start:
                        $remote fs
# Required-Stop:
                        $remote fs
# Default-Start:
                        2 3 4 5
# Default-Stop:
                        016# Short-Description:
                        dv serial initscript
#### END INIT INFO
## Fill in name of program here.
PROG="dv serial"
PROG PATH="/home/bananapi/DV4mini/"
PROG ARGS=""
PIDFILE="/var/run/dv serial.pid"
USER="bananapi"
start() fif [ -e $PIDFILE ]; then
          ## Program is running, exit with error.
          echo "Error! $PROG is currently running!" 1>&2
          exit 1else
          ## Change from /dev/null to something like /var/log/$PROG if you
want to save output.
          cd $PROG PATH
          echo "******* RESTART of dv serial *******" >>
/var/log/dv serial.log
          sudo -u $USER /usr/bin/stdbuf -i0 -o0 -e0 ./$PROG $PROG ARGS 2>&1
>> /var/log/dv serial.log &
```

```
 echo "$PROG started"
            touch $PIDFILE
           sleep 2
            ionice --class 1 --pid="$(pidof dv_serial)"
            renice -10 --pid "$(pidof dv_serial)"
       fi
}
stop() {
       if [ -e $PIDFILE ]; then
           ## Program is running, so stop it
          echo "$PROG is running"
          rm -f $PIDFILE
          killall $PROG
          echo "$PROG stopped"
       else
           ## Program is not running, exit with error.
           echo "Error! $PROG not started!" 1>&2
           exit 1
       fi
}
## Check to see if we are running as root first.
## Found at http://www.cyberciti.biz/tips/shell-root-user-check-script.html
if [ "$(id -u)" != "0" ]; then
       echo "This script must be run as root" 1>&2
       exit 1
fi
case "$1" in
       start)
           start
           exit 0
       ;;
       stop)
           stop
           exit 0
       ;;
       reload|restart|force-reload)
            stop
            sleep 2
           start
           exit 0
       ;;
       **)
           echo "Usage: $0 {start|stop|reload}" 1>&2
           exit 1
       ;;
esac
exit 0
### END
```
letzt noch mein "watchdog" script, was ich unter /root/scripts/watchdog.sh laufen habe:

```
 #!/bin/bash
if [ \vdots "$(pidof dv serial)" ]
 then
   date >> /root/scripts/restart.log
   rm /var/run/dv_serial.pid
   /etc/init.d/dv_serial.sh start
 fi
 sleep 30
 if [ ! "$(pidof dv_serial)" ]
 then
   date >> /root/scripts/restart.log
   rm /var/run/dv_serial.pid
   /etc/init.d/dv_serial.sh start
 fi
 ### END
```
### <span id="page-6-0"></span>**Crontab-Eintrag**

Den Watchdog trägt man mit "sudo crontab -e" in die Crontab des Root ein, sieht dann folgendermaßen aus:

 # m h dom mon dow command \* \* \* \* \* /root/scripts/watchdog.sh

Das bewirkt nun, dass minütlich das Script aufgerufen wird, welches quasi 2 mal in der Minute (nach einer Pause von 30 Sekunden) prüft, ob der Prozess noch vorhanden ist… es wird also automatisch nach dem Start die dv\_serial gestartet über den Watchdog.

### <span id="page-6-1"></span>**Abschließendes**

Möchte man das Script auf einem Raspberry Pi einsetzen, ist der Installationspfad und der Benutzer des Programmaufrufs auf "pi" anzupassen (also die Stellen, wo bananapi steht, durch pi ersetzen).

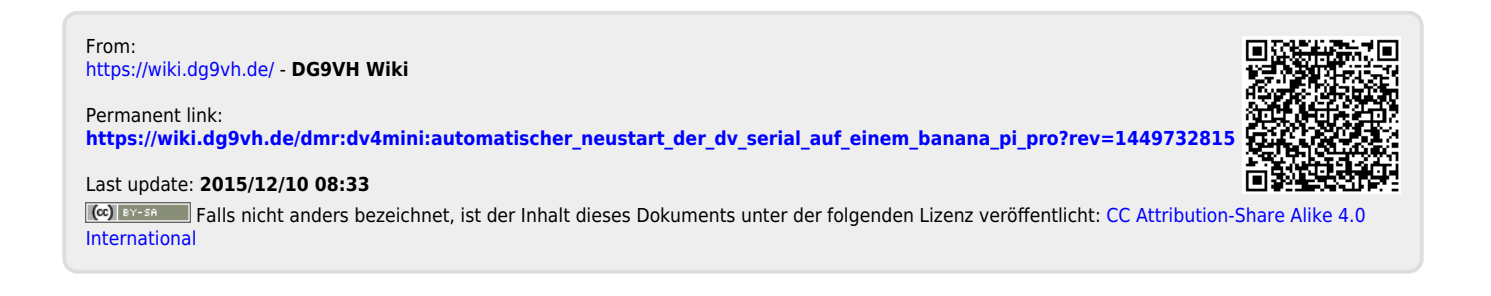